## AOI / AVI / AOM PCB 半導體專用轉換軟體 RvConverter

影量科技有限公司 [www.RasVector.url.tw](http://www.rasvector.url.tw/) [dan59314@gmail.com](mailto:dan59314@gmail.com)

## 簡易使用 :

產生 AOI 所需資料,只需 2~3個步驟。讀檔、定義範圍/解析度(Optional) 和輸出。

功能:

- 讀入檔案 : ODB++/TGZ, Gerber 274X, NC-Drill, AutoCad DXF, Bitmap….
- 編輯 : 檢區/不檢區 設定、排版複製、選取、複製、刪除、CleanUp、DRC…,及其他各種 客製化功能。
- 輸出檔案 : 正式版可選購不同輸出模組。ODB++/TGZ, Gerber 274X, NC-Drill, AutoCad DXF, 16GB 以上 Bitmap….。ODB++ 所有仔片排版資訊…。 另外,可輸出 ODB++各片排 版資料。
- 顯示 : 一般 / 擬真顯示 (AVI)專用。

軟體模式 : Windows EXE 32/64 位元 / DLL 動態函式庫 / 命令列參數 / Ini 檔啟動。

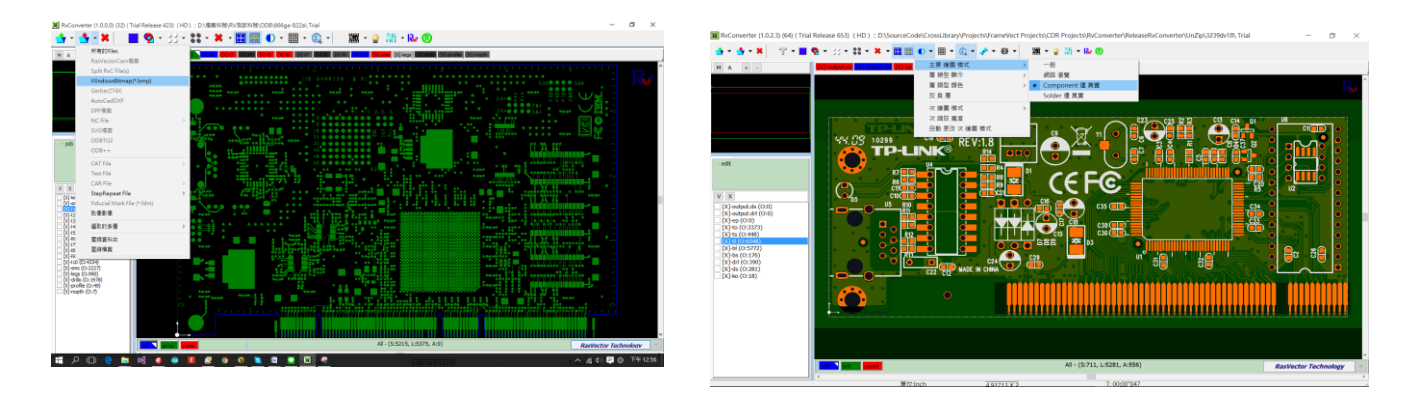

## 免費下載試用版 :

下載網址 : http://www.rasvector.url.tw/RvConverter/ReleaseRvConverter DateLock.rar 快速教學影片 : <https://goo.gl/Zu265j> 使用手冊: [http://www.rasvector.url.tw/RvConverter/RvConverter](http://www.rasvector.url.tw/RvConverter/RvConverter使用手冊.pdf) 使用手冊.pdf

RasVector Web RvConverter EXE RvConverter DLL RvConverter YouTube

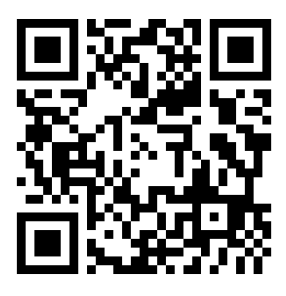

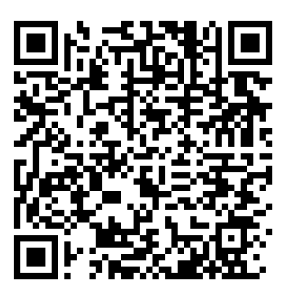

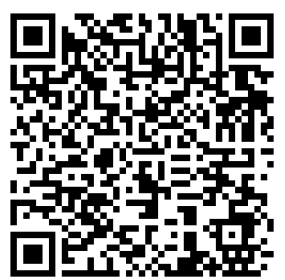

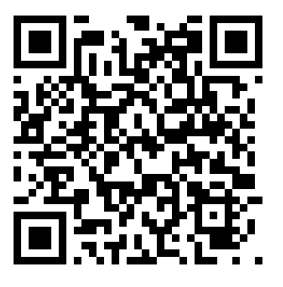